# Step-by-Step zum eHBA

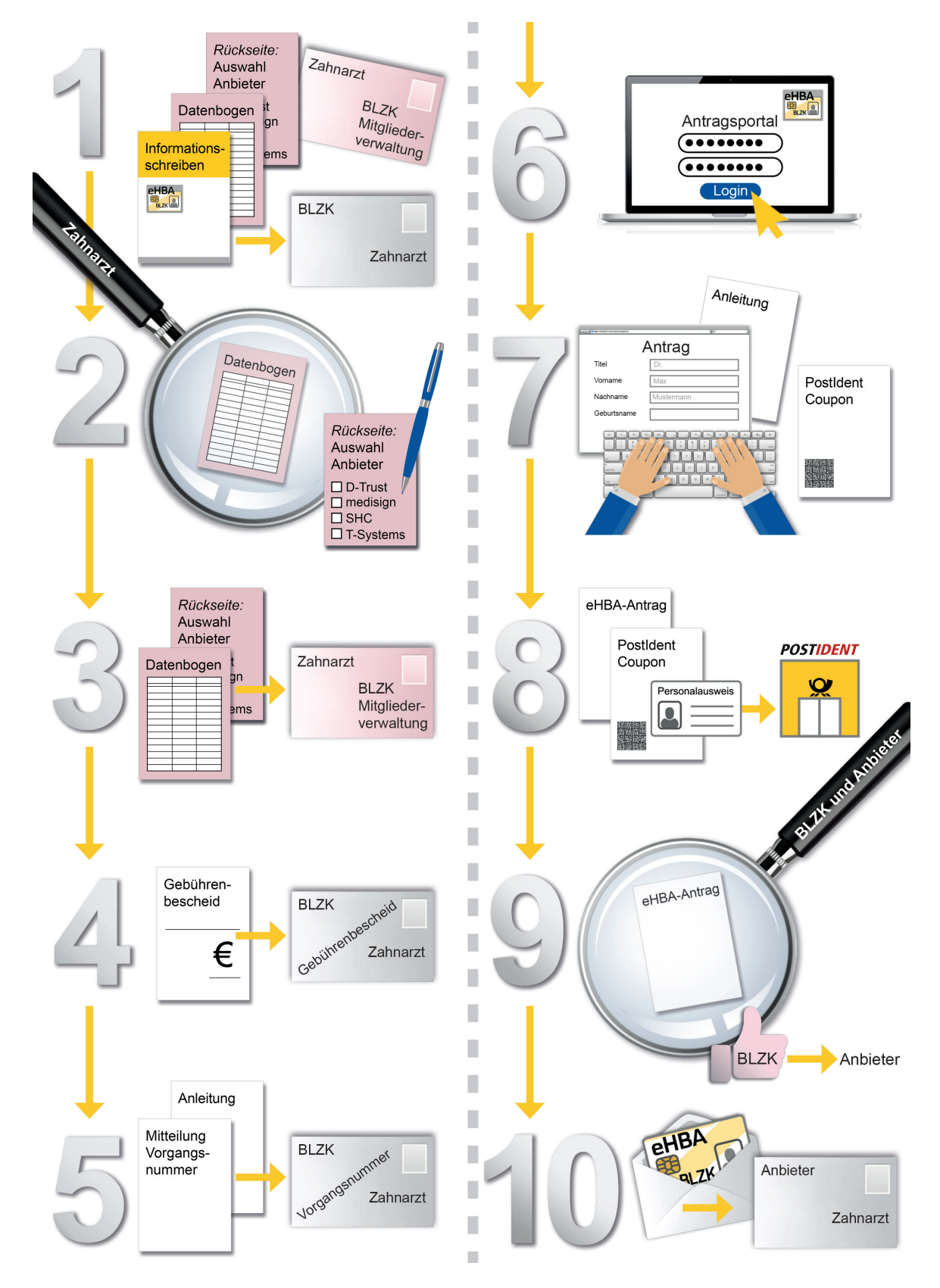

Legende auf der Rückseite

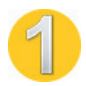

#### Informationsaussendung der BLZK an den Zahnarzt

Die Informationsaussendung enthält:

- Anschreiben mit allgemeinen Informationen zur eHBA-Ausgabe
- Datenbogen mit Hinweisen zum Datenschutz und
- Auswahlmöglichkeit des Anbieters für eHBA (Rückseite)
- vorfrankierter Umschlag für Rücksendung des unterschriebenen und ggf. korrigierten Datenbogens

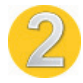

#### Prüfung des von der BLZK vorausgefüllten Datenbogens durch den Zahnarzt

Der Zahnarzt korrigiert ggf. Angaben im vorausgefüllten Datenbogen und entscheidet sich verpflichtend mit seiner Unterschrift für einen Anbieter (D-Trust, medesign, SHC oder T-Systems).

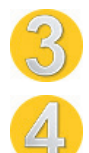

## Zahnarzt sendet Datenbogen im vorfrankierten Umschlag an die BLZK

Gebührenbescheid der BLZK an den Zahnarzt Zahlungseingang veranlasst die BLZK das eHBA-Antragsverfahren beim ausgewählten Anbieter.

- Mitteilung der BLZK an den Zahnarzt mit der vom Anbieter zugeteilten Vorgangsnummer und Übersendung einer Anleitung zur Antragstellung
- 

### Einloggen des Zahnarztes im Antragsportal des ausgewählten Anbieters mit seiner Vorgangsnummer

Der Antrag erfolgt online beim ausgewählten Anbieter. Zur Unterstützung stellt die BLZK zusammen mit der Mitteilung der Vorgangsnummer eine Anleitung zur Antragstellung zur Verfügung.

Zahnarzt vervollständigt den durch die BLZK vorausgefüllten Antrag im Antragsportal Die von der BLZK in Schriftform zur Verfügung gestellte Anleitung führt durch das Antragsverfahren. Über das Antragsportal bzw. einen speziellen Link erhält der Antragsteller den PostIdent-Coupon. Beachten Sie die Möglichkeit der Einwilligung zur Datenweitergabe an die KZVB.

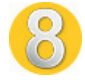

## Zahnarzt führt mit dem Ausdruck aus dem Antrag Postident-Verfahren durch

Postident durch Postfiliale: Mit diesem Verfahren muss sich der Antragsteller in einer Deutschen Post-Filiale identifizieren. Danach Versand der gesamten Antragsunterlagen an den Anbieter per Post.

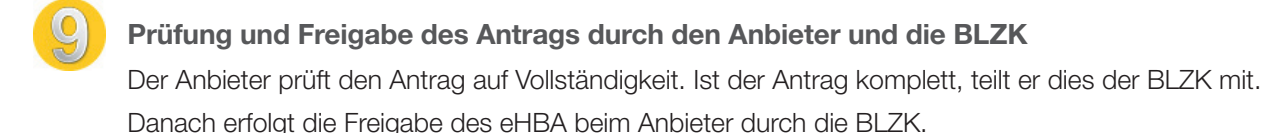

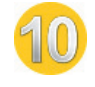

Produktion des eHBA und Versand an den Zahnarzt durch ausgewählten Anbieter Die Freischaltung des eHBA beim ausgewählten Anbieter muss durch den Zahnarzt innerhalb von 28 Tagen erfolgen.

> Schaubild online ansehen: www.blzk.de/ehba-schaubild